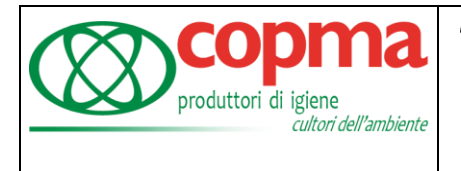

 $\overline{\mathbf{a}}$ 

## **SCARICARE MODELLO CU**

Per gli ex dipendenti che dovono recuperare il modello CU per la dichiarazione dei redditi lo possono trovare nei documenti dell'applicazione se ancora installata, altrimenti senza doverla reinstallare si può andare sul sito [https://paghe.copma.it](https://paghe.copma.it/) ed entrare col proprio utente inserendo codice fiscale e passwod (nel caso non si ricordi più la password c'è il tasto "Hai dimenticato la password? " sotto il tasto Accedi o consulare la guida a questo link [https://www.copma.it/wp-content/uploads/2021/08/Micro-manuale-recupera-pas](https://www.copma.it/wp-content/uploads/2021/08/Micro-manuale-recupera-password.pdf)[sword.pdf](https://www.copma.it/wp-content/uploads/2021/08/Micro-manuale-recupera-password.pdf) ) .

**My Workspace HR-GTL** MyWork Operation **MySpace** Organization Information Lista attività

Una volta entrati sul sito cliccare sulla scritta MySpace al centro

Si aprirà l'elenco dei documenti personali dove potrete trovare tutte le vostre buste paga passate e il modello CU; per aprirli basterà cliccare sul nome.

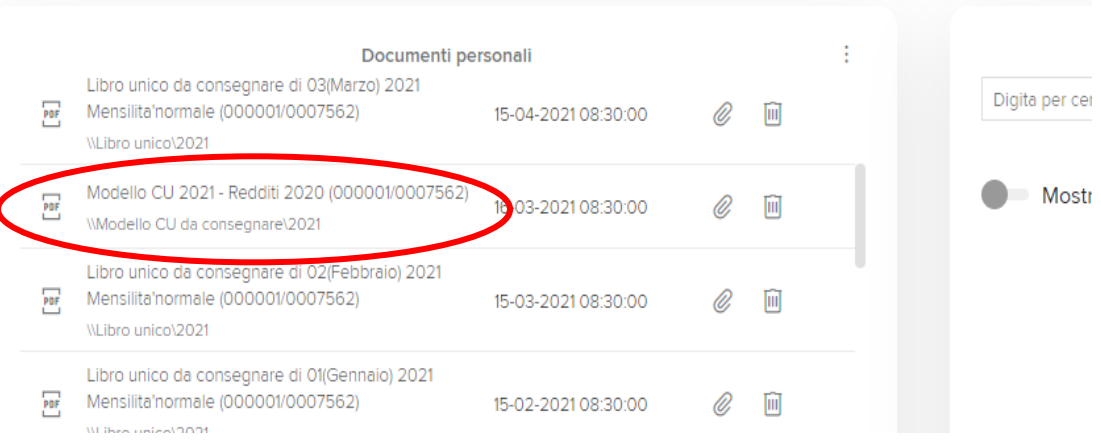

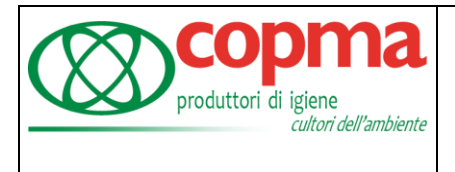

 $\overline{1.0}$ 

Vi si aprirà il documento in un'altra finestra dove sarà possibile possibile scaricare o stamapre il documento (in modi diversi a seconda dal programma di navigazione che usate) a seconda delle vostre esigenze.

Qui sotto sono riportati 2 esempi con i browser di più largo utilizzo:

## Google Chrome

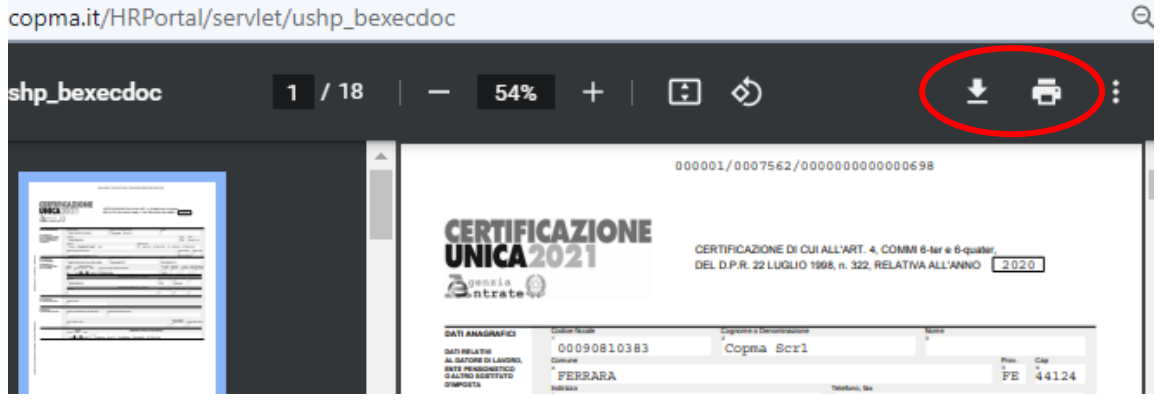

## Microsoft Edge

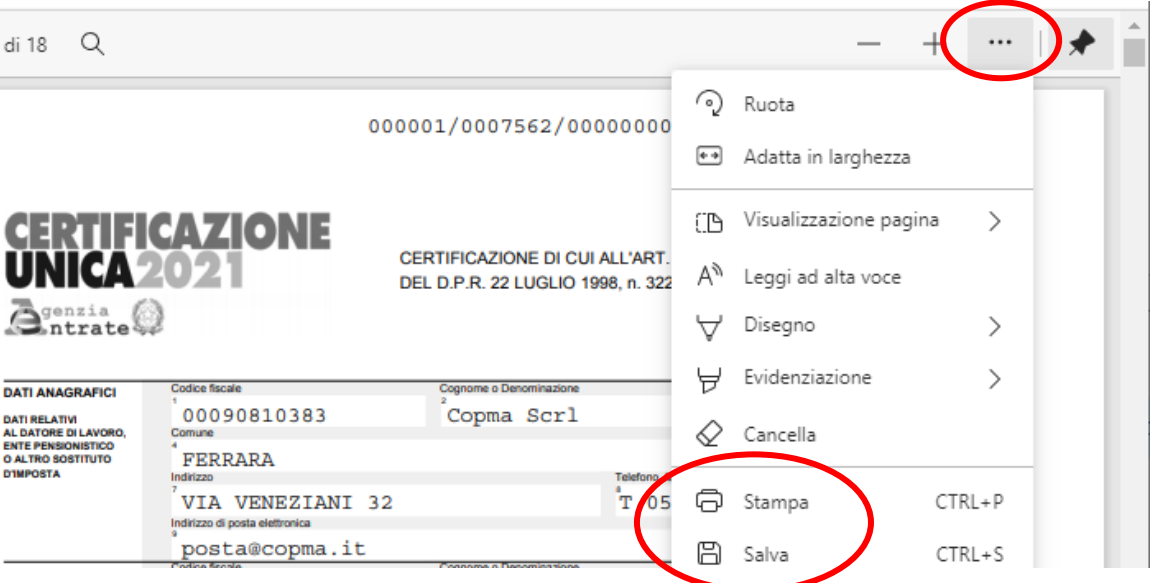